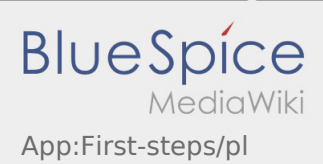

## Inhaltsverzeichnis

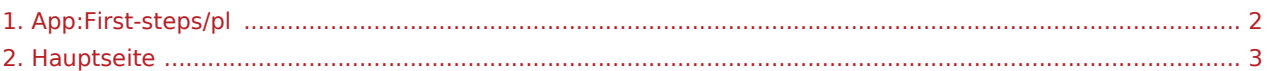

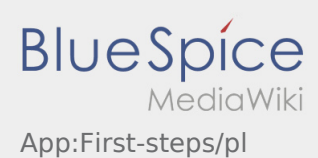

<span id="page-1-0"></span>Das Inhaltsformat pdf wird vom Inhaltsmodell Wikitext nicht unterstützt.

Zurück zur Seite [Hauptseite.](#page-2-0)

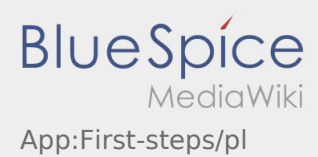

<span id="page-2-0"></span>Sie sind nicht berechtigt, die Seite zu bearbeiten. Gründe:

- Diese Aktion ist auf Benutzer beschränkt, die einer der Gruppen "itdk.bspice01.driverapp.activity.editor, itdk.bspice01.driverapp.app.editor, itdk.bspice01.driverapp.checkliste.editor, itdk.bspice01.driverapp. editor, itdk.bspice01.driverapp.faq.editor, itdk.bspice01.driverapp.redaktion.editor, itdk.bspice01. driverapp.sysop, itdk.bspice01.driverapp.man.editor, itdk.bspice01.driverapp.public.editor" angehören.
- $\bullet$  Diese Aktion ist auf Benutzer beschränkt, die einer der Gruppen "itdk.bspice01.driverapp.editor, itdk. bspice01.driverapp.app.editor" angehören.

Sie können den Quelltext dieser Seite betrachten und kopieren:

==Pierwsze kroki== \* Aplikacja dla kierowcòw {{INTIME}} jest aplikacja interaktywna i bezplatna aplikacja do zarzadzania zleceniami i komunikacji miedzy kierowca a {{INTIME}} podczas realizacji zlecenia wraz ze sledzeniem pozycji auta. \* Ta bezplatna aplikacja wymaga rejestracji z uzvciem loginu i hasla. Moze byc ona wykorzystywana tylko przez zatrudnionych kierowcow i przewoznikow {{INTIME}}. \* Korzystanie z aplikacji wymaga specjalnych uprawnie, moe generowa koszty korzystania z danych <br /> (w zalenoci od umowy z operatorem) oraz jest przeznaczone dla urzdze mobilnych ze staym dostpem do sieci. \* Aby dowiedziec sie wiecej o aplikacji, mozecie kliknac na link {{Textlink |Seitenname=Hauptseite |Text=Instrukcja Online }} ===='''Aplikacje mozecie siagnac na Wasz Smartphone tutaj: '''==== {{Appstore}} <noinclude>{{Activity/FAQs}}</noinclude>

Zurück zur Seite [Hauptseite.](#page-2-0)